AS TRUMENTS

# **MMWAVE MCUPLUS SDK Release Notes**

Product Release 4.4.1.2 Release Date: July 12, 2023 Release Notes Version: 1.0

🐌 Texas Instruments

# **CONTENTS**

1. Introduction

- 2. Release overview
  - 2.1. What is new
  - 2.2. Platform and Device Support
  - 2.3. Component versions
  - 2.4. Tools dependency 2.5. Licensing
- 3. Release content 3.1. Change Summary
  - 3.2. Migration notes from Previous SDK versions
  - 3.3. Known Issues
    - 3.3.1. mmWave Suite/Demos Known Issues
    - 3.3.2. Limitations
      - 3.3.2.1. mmWave Suite/Demos Limitations
- 4. Test reports
- 5. Installation instructions
  - 5.1. Installation in GUI mode
  - 5.2. Installation in unattended command line mode
  - 5.3. Post Installation
- 6. Device-Specific Support
- 7. Package Contents 7.1. Control 7.2. Datapath

  - 7.3. Demos
  - 7.4. Scripts
  - 7.5. Tools
  - 7.6. Docs
- 8. Related documentation/links

## 1. Introduction

The mmWave mcuplus SDK enables the development of millimeter wave (mmWave) radar applications using TI mmWave sensors (see list of supported Platform/Devices). The SDK provides foundational components which will facilitate end users to focus on their applications. In addition, it provides few demo applications which will serve as a guide for integrating the SDK into end-user mmWave application. See what SDK components are supported by each device in the Device-Specific Support section.

Key mmWave SDK features:

- Building blocks
  - Carteria Street Approach to programming analog front end
- Demonstrations and examples
  - FreeRTOS based
  - $^\circ~$  Out of box demo with easy configurability via TI cloud based GUI
  - Representation of "point cloud" and benchmarking data from demo via GUI
  - Profiles tuned to common end user scenarios such as Range, Range resolution, Velocity, Velocity resolution.
- Documentation

mmWave SDK works along with the following external tools:

- Host tools including Pin Mux, Flashing utilities
- Code Composer Studio<sup>™</sup> IDE for RTOS development

NOTICE: This software product is used to configure TI's mmWave devices, including RF emissions parameters for such devices. Note that many countries or regions impose regulations governing RF emissions. Users are responsible for understanding local RF emission regulations and operating the product within those regulations.

#### 2. Release overview

#### 2.1. What is new

- Support for devices mentioned in the Platform and Device Support section
- See what SDK components are supported by each device in the Device-Specific Support section
- New features can be found in New Features section.
- Tools update

⁄₽

#### 2.2. Platform and Device Support

The devices and platforms supported with this release include:

| Supported Devices | Supported EVM |
|-------------------|---------------|
| AM273X ES1.0      | AM273X EVM    |
| AWR2243 ES1.1     | AWR2243BOOST  |
| AWR294X ES2.0     | AWR294X EVM   |

Silicon versions other than the ones in the table above are not supported.

This release of mmWave mcuplus SDK supports the foundation components for the devices mentioned in the table above. At system level, the mmWave SOC/EVM may interface with other TI ecosystem SOCs/Launchpads/EVMs and software for these other devices will not be a part of the mmWave mcuplus SDK foundation components.

## 2.3. Component versions

Components inside mmwave\_mcuplus\_sdk that have their own versions are shown below.

| Component  | Version | Туре              | Comment                         |
|------------|---------|-------------------|---------------------------------|
| mmwave sdk | 4.4.1.2 | Source and Binary | Overall package release version |

#### 2.4. Tools dependency

For building and using mmwave sdk the following tool versions are needed.

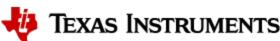

| Tool                                                    | Version                   | Download link                                                                                                    |
|---------------------------------------------------------|---------------------------|----------------------------------------------------------------------------------------------------|
| CCS                                                     | 12.2                      | download link (Contact TI Representative for latest version)                                                             |
| MCU PLUS SDK (AM273X)                                   | 08.05.00.24               | Included in mmwave mcuplus sdk installer                                                                                 |
| MCU PLUS SDK (AWR294X) <sup>1</sup>                     | 09.00.00.15               | Included in mmwave mcuplus sdk installer                                                                                 |
| SYSCONFIG                                               | 1.14.0                    | Included in mmwave mcuplus sdk installer                                                                                 |
| TI ARM CLANG                                            | 2.1.2.LTS                 | Installed with CCS12.2 installer                                                                                         |
| TI CGT compiler                                         | 8.3.12                    | Installed with CCS12.2 installer                                                                                         |
| XDC                                                     | 3.62.01.16                | Installed with CCS12.2 installer                                                                                         |
| C66x DSPLIB                                             | 3.4.0.0                   | Included in mmwave mcuplussdk installer                                                                                  |
| C66x MATHLIB (little-endian, elf/coff format)           | 3.1.2.1                   | Included in mmwave mcuplussdk installer                                                                                  |
| mmWave Device Firmware Package<br>(DFP - AWR2243 ES1.1) | 02.02.04.00               | Included in mmwave mcuplus sdk installer (includes RSS firmware and mmwavelink library)                                  |
| mmWave Device Firmware Package<br>(DFP - AWR294X ES2.0) | 02.04.09.01               | Included in mmwave mcuplus sdk installer (includes RSS firmware and mmwavelink library)                                  |
| OpenSSL (optional)                                      | 1.1.1 or above            | Needed for signing secondary bootloader image, required only if you want to build the SBL dependency images from scratch |
| TI Emulators package                                    | Latest                    | Upgrade to the latest using CCS update process (Contact TI Representative for latest version)                            |
| Pinmux tool (optional)                                  | Latest                    | Contact TI Representative for latest tool                                                                                |
| Doxygen (optional)                                      | 1.8.11                    | Only needed if regenerating doxygen docs                                                                                 |
| Graphviz (optional)                                     | 2.36.0<br>(20140111.2315) | Only needed if regenerating doxygen docs                                                                                 |

<sup>1</sup> To re-build driver level example applications sysconfig is expected to be installed at "c:\ti\" location

The following tools are needed at runtime

| Runtime tool              | Version | Link                                                                                                    |
|---------------------------|---------|----------------------------------------------------------------------------------------------------|
| mmWave Demo<br>Visualizer | Latest  | TI Gallery APP for configuring mmWave sensors and visualizing the point cloud objects generated by the mmWave SDK demo |
|                           |         | https://dev.ti.com/gallery/view/mmwave/mmWave_Demo_Visualizer/                                                         |

## 2.5. Licensing

Please refer to the mmwave\_mcuplus\_sdk\_software\_manifest.html, which outlines the licensing status for mmwave\_mcuplus\_sdk package.

## 3. Release content

#### 3.1. Change Summary

- New Features:
  - Added support for secure boot in MCU PLUS SDK (AWR294X HS-SE device only)
  - MMWSDK-2806 Remove per-frame reconfiguration of EDMA channels in DDM chain
  - MMWSDK-2848 Add interrupts for EDMA completion in Doppler DDMA DPU
  - MMWSDK-2828 Enable link time optimization "-flto"
  - MMWSDK-2925 Fix DPL to enable ICFG registers configuration in SafeRTOS user mode
  - MMWSDK-2926 Use HWA CFAR engine to combine log abs sum computation into one Paramset
     MMWSDK-2935 WDT Interface: Add Clock Source configurability in SYSCONFIG

  - MMWSDK-2954 Documentation for below DDMA processing chain features:
    - Interrupts to monitor EDMA completion in dopplerDDM DPU.
    - Use of HWA CFAR engine to perform sum-log-abs operation in dopplerDDM DPU.
    - . Update timing diagram with the DPU timings in DDM OOB demo.
- Bug Fixes:
  - MMWSDK-2587 Fix advance frame configuration in TDM processing chain
     MMWSDK-2940 Add Uniflash GUI flashing procedure to SDK user guide

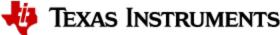

- MMWSDK-2941 Fix Elevation mismatch issue
- MMWSDK-2782 Fix issue with generation of SYSCONFIG files for MibSPI 3-pin Mode.
- MCUSDK-10624 Fix GPADC digital temperature read.
- MMWSDK-2930 SW workaround for Mailbox HW issue
- MMWSDK-2943 SBL\_qspi fix for HS-SE device
- Observations:
  - · IPC Sysconfig: By default R5F and C66 communication with BSS code is enabled in sysconfig. Minmum of one core excluding selfcore should be enabled (IPC Notify).
  - Enet Application:
    - Addition of "EnetApp\_driverInit" API (generated by Sysconfig) to initialize enet driver with default OSAL and utils.
    - "LwipifEnetAPP\_Handle" to be passed as argument for LwIP APIs.

#### 3.2. Migration notes from Previous SDK versions

This section describes the changes that are relevant for users migrating to the mmWave mcuplus SDK 4.4.x release from previous release.

| Summary                                                                                                    | Component<br>(s)             | Sub-<br>component<br>(s) | Affects<br>SoC      | Affected<br>SDK<br>Version | Behavior of impact                                                                                                    |
|----------------------------------------------------------------------------------------------------|------------------------------|--------------------------|---------------------|----------------------------|----------------------------------------------------------------------------------------------------|
| Configure DATA UART port baudrate to 3125000 bps.                                                                                                    | Demo                         | UART                     | AM273x &<br>AWR294X | 4.3                        |                                                                                                    |
| Input swTriggerType as second argument to HWA driver API:<br>HWA_setSoftwareTrigger().                                                                                                    | Driver                       | HWA                      | AWR294X             | 4.3                        | SDK 4.3: HWA_setSoftwareTrigger<br>(hwaHandle)<br>SDK 4.4: HWA_setSoftwareTrigger<br>(hwaHandle,<br>HWA_TRIG_MODE_SOFTWARE)                                                                                                    |
| DDM processing chain supports BFP compression.<br>Refer Section 3.6 of mmwave_mcuplus_sdk_user_guide for<br>details of CLI command (compressionCfg).                                                                                                    | Datapath/<br>mmWave<br>Demo  | DPUs                     | AM273x &<br>AWR294X | 4.3                        |                                                                                                    |
| dfeDataOutputMode CLI command also supports '4' and '5' mode for advance chirp with legacy frame and advance chirp with advance frame respectively.                                                                                                    | mmWave<br>Demo               | Front-end                | AM273x &<br>AWR294X | 4.3                        |                                                                                                    |
| guiMonitor CLI command argument <detected objects=""><br/>supports '1' for DDM demo to enable export of point cloud<br/>alongwith point cloud sideinfo.</detected>                                                                                             | mmWave<br>Demo               | CLI                      | AM273x &<br>AWR294X | 4.3                        |                                                                                                    |
| advChirpCfg and LUTDataCfg CLI commands are added to configure the advance chirp parameters.                                                                                                    | mmWave<br>Demo               | CLI                      | AM273x &<br>AWR294X | 4.3                        |                                                                                                    |
| spreadSpectrumConfig CLI is added to configure the Spread Spectrum Clock.                                                                                                    | mmWave<br>Demo               | CLI                      | AWR294X             | 4.3                        |                                                                                                    |
| power measurement CLI commands are added to configure<br>the power optimization example.<br>Details of the exact CLI commands can be found in Section 5.4<br>of mmwave_mcuplus_sdk_user_guide.                                                                 | Power<br>Measurement<br>Demo | CLI                      | AWR294X             | 4.3                        |                                                                                                    |
| Clock configuration change in SBL as per the design<br>specification.   IGbps ethernet config support is removed.  SSS dynamic clock switching support.  SSS boot mode change.  Please refer Section 3.8 of mmwave_mcuplus_sdk_user_guide<br>for more details. | SBL                          |                          | AWR294X             | 4.3                        |                                                                                                    |
| Enet Driver initialization sequence                                                                                                    | Ethernet Driver              | Enet                     | AWR294X             | 4.4.0.1                    | "EnetApp_driverInit" API<br>(generated by Sysconfig) to be<br>called as part if enet interface<br>initialization to initi default OSAL<br>and utils.                                                                                                    |
| LwiP Stack API arguments change                                                                                                    | LwiP Stach                   | LwiP                     | AWR294X             | 4.4.0.1                    | Below APIs needs new argument "<br>LwipifEnetApp_Handle":<br>LwipifEnetApp_netifOpen<br>LwipifEnetApp_startSchedule<br>LwipifEnetApp_netifClose<br>LwipifEnetApp_Handle is returned<br>by "<br>LwipifEnetApp_getHandle" API<br>which is generated by sysconfig. |

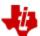

Texas Instruments

#### 3.3. Known Issues

#### 3.3.1. mmWave Suite/Demos Known Issues

The following issues are known at the time of this release.

| lssue<br>Type | Key             | Summary                                                                                                    | Comments                                                                                                    |
|---------------|-----------------|----------------------------------------------------------------------------------------------------|----------------------------------------------------------------------------------------------------|
| Bug           | MMWSDK-<br>2473 | Static clutter removal command in the GUI Visualizer does not work as expected                                             |                                                                                                    |
| Bug           | MMWSDK-<br>2475 | minmaxFlag in aoaproc test case is not enabled for AWR294X                                                                 | The same functionality has been tested in the objectdetection test case                                                                                                    |
| Bug           | MMWSDK-<br>2560 | sensorStart does not work immediately after issuing sensorStop                                                             | Workaround: The profile can be loaded again from the "Load Config from PC and Send" button of the visualizer without having to restart the demo.                                                       |
| Bug           | MMWSDK-<br>2972 | IPC communication between the MCAL CDD IPC (R5F) and MCU+SDK IPC (DSP) does not work due to the differences IPC messaging. | PDK uses mailbox driver which is compatible with MCAL CDD IPC.<br>As part of the migration to MCU Plus SDK mailbox driver is merged to<br>IPC driver which is not compatible with MCAL CDD IPC driver. |

#### 3.3.2. Limitations

#### 3.3.2.1. mmWave Suite/Demos Limitations

Some of these limitations are captured in the "known issues" list shown in previous section.

| 1 | Ethernet Streaming for DDM demo is not available.                                                                                                    |  |
|---|----------------------------------------------------------------------------------------------------|--|
| 2 | CQ Data streaming for AWR294x is not tested as the OOB doesn't support continuous mode.                                                                                                    |  |
| 3 | In DDM Chain, point cloud data of only limited number of objects can be exported due to UART baudrate constraints. To transmit data of more objects, decrease the fps.                                                                                                    |  |
| 4 | In DDM Chain, since a limited number of objects can be stored/processed (which is ~800) due to resource constraints; most of the detected objects space is consumed for objects that are close leaving no space for objects that are far away. To detect further farther objects, a limit can be set on detected number of objects per range bin. |  |

## 4. Test reports

Results of the unit tests can be found in the mmwave\_mcuplus\_sdk\_<ver>/ti/docs/testlogs folder.

## 5. Installation instructions

mmwave\_mcuplus\_sdk installer is available as a Windows Installer and a Linux installer.

- mmwave\_mcuplus\_sdk\_<version>-Windows-x86-Install.exe: Windows installer verified on Windows 10 machines
- mmwave\_mcuplus\_sdk\_<version>-Linux-x86-Install.bin: Linux installer verified on Ubuntu 18.04 64 bit machines.

#### 5.1. Installation in GUI mode

Depending on your development environment run the appropriate installer

- In Windows environment, double clicking the Windows installer from Windows explorer should start the installation process
  - If in Linux environment,
    - On 64-bit machines: Since mmwave\_mcuplus\_sdk\_<version>-Linux-x86-Install.bin is a 32-bit executable, install modules that allows Linux 32bit binaries to execute: "sudo dpkg --add-architecture i386"
    - Enable execute permission for the Linux installer by running "chmod +x mmwave\_mcuplus\_sdk\_<version>-Linux-x86-Install.bin" command
    - $^\circ~$  Run the installer using "./mmwave\_mcuplus\_sdk\_<version>-Linux-x86-Install.bin" command
    - On 64-bit machines if the GUI does not show up you may need to install additional packages: "sudo apt-get install libc6:i386 libgtk2. 0-0:i386 libxtst6:i386"

Installation steps:

- Setup
- Choose Destination Location: Select the folder to install (default is c:\ti\mmwave\_mcuplus\_sdk\_<version> on windows and ~/ti /mmwave\_mcuplus\_sdk\_<version> on linux). The installation folder selected should not have spaces in its full path.

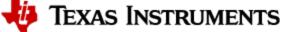

 Select Components: The installer includes all the tools needed for building the mmWave mcuplus SDK. You should see a screen like below (except that each component will also have version information appended). The only reason to deselect a tool is if the exact tool version is already installed in the destination folder.

| 🗃 Setup                                                                                                    | - 🗆 🗙                                                 |
|----------------------------------------------------------------------------------------------------|-------------------------------------------------------|
| Select Components                                                                                                    | 🜵 Texas Instruments                                   |
| Select the components you want to install; clear the co<br>you are ready to continue.                                                                                                    | mponents you do not want to install. Click Next when  |
| mmWave SDK and tools     mmWave SDK 04.04.01.02     DSPLIB C66x 3.4.0.0     MATHLIB C66x 3.1.2.1     MMWAVE XWR2XXX DFP 02.02.04.00     MMWAVE AWR294X DFP 02_04_09_01     SYSCONFIG 1.14.0     MCU PLUS SDK AWR294X 09.00.00.15     MCU PLUS SDK AM273X 08.05.00.24 | Click on a component to get a detailed<br>description |
| InstallBuilder                                                                                                    | < Back Next > Cancel                                  |

- Review installation decisions
- Ready to install
- Once installation starts all the selected components will be installed (if a component with the same version exists in the destination folder it will be overwritten)
- Installation complete

#### 5.2. Installation in unattended command line mode

The installers can be run in command line mode without user intervention

- In Windows environment
  - Run the installer using "mmwave\_mcuplus\_sdk\_<version>-Windows-x86-Install.exe --prefix <installation folder> --mode unattended" command. This will install all the components in the installer.
    - Please note that even though the command may finish immediately it takes sometime for all the folders to show up in the destination folder (double check if you have the folder structure in "Post Installation" section before proceeding)
    - For command line help including information about selective installation of components run the following command "mmwave\_mcuplus\_sdk\_<version>-Windows-x86-Install.exe --help"
- In Linux environment:
  - On 64-bit machines: Since mmwave\_mcuplus\_sdk\_<version>-Linux-x86-Install.bin is a 32-bit executable, install modules that allows Linux 32bit binaries to execute: "sudo dpkg --add-architecture i386"
  - Enable execute permission for the Linux installer by running "chmod +x mmwave\_mcuplus\_sdk\_<version>-Linux-x86-Install.bin" command
  - Run the installer using "./mmwave\_mcuplus\_sdk\_<version>-Linux-x86-Install.bin --prefix <installation folder> --mode unattended" command. This will install all the components in the installer.
    - For command line help including information about selective installation of components run the following command ". /mmwave\_mcuplus\_sdk\_<version>-Linux-x86-Install.bin --help"

#### 5.3. Post Installation

After the installation is complete the following folder structure is expected in the installation folder (except that each component will have appropriate version number in place of the VERSION placeholder shown below)

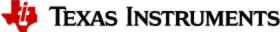

| 11/4/2022 3:17 PM | File folder                                                                                                    |
|-------------------|----------------------------------------------------------------------------------------------------|
| 11/4/2022 3:17 PM | File folder                                                                                                    |
| 11/4/2022 3:17 PM | File folder                                                                                                    |
| 11/4/2022 3:17 PM | File folder                                                                                                    |
| 11/4/2022 3:17 PM | File folder                                                                                                    |
| 11/4/2022 3:17 PM | File folder                                                                                                    |
| 11/4/2022 3:17 PM | File folder                                                                                                    |
| 11/4/2022 3:17 PM | File folder                                                                                                    |
|                   | 11/4/2022 3:17 PM<br>11/4/2022 3:17 PM<br>11/4/2022 3:17 PM<br>11/4/2022 3:17 PM<br>11/4/2022 3:17 PM<br>11/4/2022 3:17 PM |

Under the mmwave\_mcuplus\_sdk <ver> folder you should have the following directory structure.

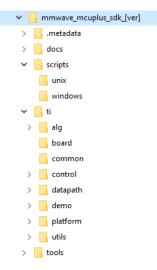

# 6. Device-Specific Support

The current release of mmwave SDK contains support for the following components

| Component |                                | AM273X EVM +<br>AWR2243BOOST | AWR294X EVM  |
|-----------|--------------------------------|------------------------------|--------------|
| Control   | Datapath Manager (dpm)         | x                            | x            |
|           | mmwave High Level API (mmwave) | x                            | X            |
| Datapath  | RangeProc DPU                  | x                            | X            |
|           | RangeProc DDMA DPU             | X (C66 Only)                 | X (C66 Only) |
|           | Doppler DPU                    | x                            | X            |
|           | Doppler DDMA DPU               | X (C66 Only)                 | X (C66 Only) |
|           | CFAR DPU                       | x                            | X            |
|           | RangecfarProc DDMA DPU         | X (C66 Only)                 | X (C66 Only) |
|           | AoA DPU                        | x                            | X            |
|           | Datapath EDMA                  | x                            | X            |
|           | Object Detection DPC           | x                            | X            |
|           | Object Detection DDMA DPC      | X (C66 Only)                 | X (C66 Only) |

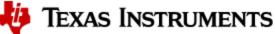

| Alg       | mmwavelib                      | X | x |
|-----------|--------------------------------|---|---|
|           | Group Tracking (gtrack)        | x | x |
| Utilities | Command Line Interface (CLI)   | x | X |
|           | CBUFF Streaming + HSI header   |   | X |
|           | Mailbox driver test            |   | X |
|           | MSS VMON self-test             |   | X |
|           | Math Utilities (mathutils)     | x | X |
|           | Test Logger (testlogger)       | x | x |
|           | CCS Debug Utility (ccsdebug)   | x | x |
| Tools     | Binaries for appimage flashing | x | x |
| Demo      | OOB Demo TDM                   | x | X |
|           | OOB Demo DDM                   | x | x |
|           | Ethernet-based streaming DDM   |   |   |
|           | Ethernet-based streaming TDM   | x | x |
|           | LVDS streaming                 | x | X |

## 7. Package Contents

The mmwave mcuplus sdk release package contains the following major components/folders.

## 7.1. Control

Control modules can be found under mmwave\_mcuplus\_sdk\_<ver>/ti/control folder. Content of each of the control module is shown below

| Component              | Source &<br>Prebuilt Library | API Document<br>(doxygen) | Unittest<br>(source &<br>prebuilt binary) |
|------------------------|------------------------------|---------------------------|-------------------------------------------|
| datapath manager (dpm) | x                            | x                         | x                                         |
| mmwave high level api  | Х                            | Х                         | Х                                         |

# 7.2. Datapath

Datapath modules can be found under mmwave\_mcuplus\_sdk\_<ver>/ti/datapath folder. Content of each of the control module is shown below

| Component              | Source &<br>Prebuilt Library | API Document<br>(doxygen) | Unittest<br>(source &<br>prebuilt binary) |
|------------------------|------------------------------|---------------------------|-------------------------------------------|
| RangeProc DPU          | x                            | x                         | x                                         |
| RangeProc DDMA DPU     | X<br>(C66 Only)              | x                         | X<br>(C66 Only)                           |
| Doppler DPU            | x                            | x                         | x                                         |
| Doppler DDMA DPU       | X<br>(C66 Only)              | x                         | X<br>(C66 Only)                           |
| CFAR DPU               | x                            | x                         | x                                         |
| RangecfarProc DDMA DPU | x                            | x                         | x                                         |

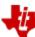

# 🠌 Texas Instruments

|                                        | (C66 Only)      |   |                 |
|----------------------------------------|-----------------|---|-----------------|
| AoA DPU                                | x               | x | x               |
| Datapath EDMA                          | x               | x |                 |
| Object Detection DPC <sup>1</sup>      | x               | x | x               |
| Object Detection DDMA DPC <sup>1</sup> | X<br>(C66 Only) | x | X<br>(C66 Only) |

<sup>1</sup> No pre-built library for Object Detection DPC

#### 7.3. Demos

Demos can be found under mmwave\_mcuplus\_sdk\_<ver>/ti/demo/<platform>. The following demos are included in the mmwave sdk package. Details on running demos can be found in the mmwave\_mcuplus\_sdk\_user\_guide.

| Component                       | Source &<br>Prebuilt Binary | Demo document<br>(doxygen) | Demo GUI |
|---------------------------------|-----------------------------|----------------------------|----------|
| mmw                             | X                           | X                          | x        |
| power optimization <sup>2</sup> | x                           | x                          | x        |

<sup>2</sup>power optimization demo is only for AWR294X platorform.

## Misc folders

Following folders are also part of mmwave\_mcuplus\_sdk\_<ver>/ti folder.

- common: Common header files needed across all components.
- platform: platform specific files.
- utility: Contains
  - ° cli which is the cli helper utility used by the demos.
  - mathutils is used to perform some common operations such as log2, rounding, saturation based on the core they need to run on (R5F, C66x)
  - testlogger which is the helper utility for driver unit tests
  - ccsdebug which is a utility that can be flashed on QSPI, and will loop forever. Meanwhile, CCS can be attached and developers can download the application which needs to be debugged
  - test contains below utilities :
    - cbuff\_stream application streams raw ADC data over LVDS interface (applicable for only AWR294X SOC)
    - mailbox driver test application issues version command to BSS (applicable for only AWR294X SOC)
    - MSS VMON self-test application preforms voltage monitor self-tests and verifies the ESM interrupt
    - Cascade application communicates with two AWR2243 front ends (Application for only AM273x SOC and should only be tested on 2-chip Cascade EVM)

## 7.4. Scripts

Build scripts can be found in mmwave\_mcuplus\_sdk\_<ver>/scripts folder. Build instructions can be found in mmwave\_mcuplus\_sdk\_user\_guide.

#### 7.5. Tools

Dependencies needed for a successful flashing of binary images are located in mmwave\_mcuplus\_sdk\_<ver>/tools. The User Guide details the steps for flashing the metaimages.

## 7.6. Docs

mmwave\_mcuplus\_sdk\_<ver>/docs folder contains important documents related to the release such as

- mmwave\_mcuplus\_sdk\_software\_manifest.html: Software Manifest
- mmwave\_mcuplus\_sdk\_release\_notes.pdf: Release Notes (this document)
- mmwave\_mcuplus\_sdk\_user\_guide.pdf: User guide
- mmwave\_sdk\_module\_documentation.html: Links to individual module's documentation
- testlogs: Unit test logs for mmWave SDK unit tests

mmwave\_mcuplus\_sdk\_<ver>/docs/testlogs folder contains test results for each components in the package.

## 8. Related documentation/links

Other than the documents included in the mmwave\_mcuplus\_sdk package the following documents/links are important references.

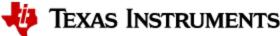

- SoC links:
- SoC links:

   Automotive mmWave Sensors
   Industrial mmWave Sensors

   Evaluation Modules (EVM) links:

   Automotive Evaluation modules (Booster Pack, DEVPACK)
   Industrial Evaluation modules (Booster Pack, ISK)